# **5.27 T-DOUT8R. Модуль дискретного вывода**

Модуль предназначен для коммутации восьми уни- либо биполярных нагрузок. Каждый канал имеет индивидуальную гальваническую изоляцию и выполнен на основе электромагнитного реле.

Условия применения соответствуют общему описанию (см. п. 1.2). Внешний вид и габаритные размеры приведены на рисунке ниже.

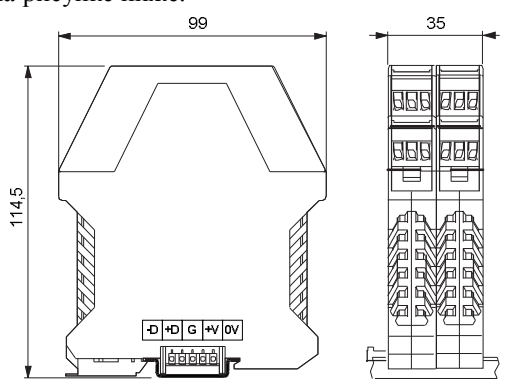

#### **Технические характеристики модуля**

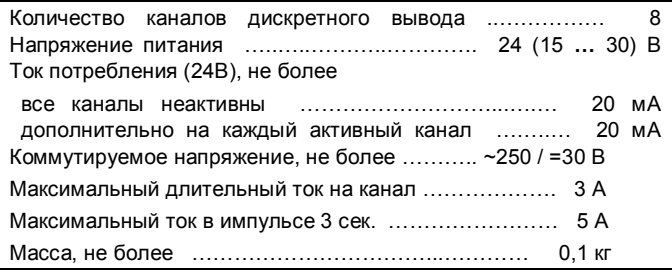

### **Индикаторы состояния каналов вывода**

На лицевой стороне модуля установлены восемь светодиодных индикаторов, которые активны, когда состояние соответствующего канала вывода принимает значение «ON» (логическая «1»).

### **Параметры конфигурации**

При описании модуля в конфигураторе его следует указывать как «T-DOUT8R».

#### **Текущие параметры**

Модуль поддерживает 8 параметров типа «выходной дискрет» (DO.1 – DO.8), соответствующих 8 выходам модуля, и 8 параметров типа «входной дискрет» (DI.1 – DI.8) - диагностика состояния выходов. Поддерживается выдача импульса длительностью до 65 секунд, мигание с заданным периодом в фазе и противофазе.

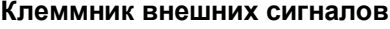

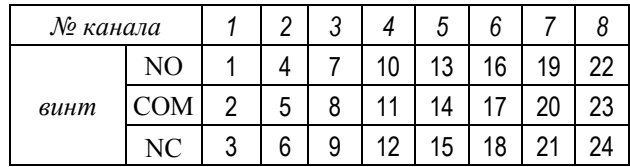

NO – контакт на замыкание

COM – средний контакт

NC – контакт на размыкание

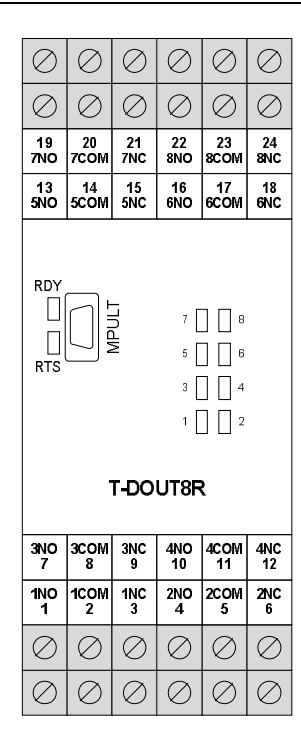

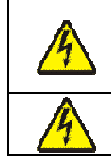

**Подключение/отключение цепей опасного напряжения должно проводиться только при полном снятии напряжения! Питание коммутируемых цепей должно быть подано через автомат защиты!**

## **Мини-пульт**

**Главный экран** отображает имя модуля и его модификацию:

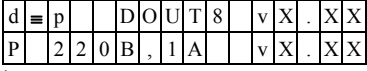

**Прикладной экран** в модуле один - экран отображения состояния выходных дискретов.

Прикладной экран отображения состояния выходных дискретов представляет в верхней строке номера каналов с 1 по 8-й, а в нижней строке - состояние всех выходов, представленное по одному символу на вход.

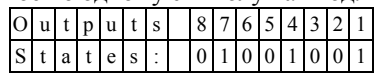

Односимвольное обозначение состояния выхода:

- **-** логический «0» (ВЫКЛЮЧЕН);
- **-** логическая «1» (ВКЛЮЧЕН).

Модуль позволяет производить ручное управление (коррекцию) выходных каналов. Для входа в режим коррекции необходимо нажать кнопку *<*Enter*>.*

После входа в ручное управление выбор необходимого канала осуществляется посредством кнопок « $\Longleftrightarrow$  и « $\Rightarrow$ », причем позиция текущего входа помечается атрибутом мигания. Кнопками « $\mathbb{D}$ » и « $\mathbb{U}$ », находясь в позиции желаемого выхода, можно, соответственно, включить или выключить канал.

Выход из режима ручного управления осуществляется:

- **-** по кнопкам *<*Enter*>* или *<*Esc*>*;
- **-** по таймауту пассивной клавиатуры;
- **-** при отключении мини-пульта;
- **-** по команде локальной сети.

После выхода из режима ручной коррекции выходы модуля устанавливаются в состояние, заданное по локальной сети.